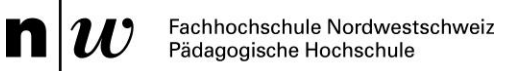

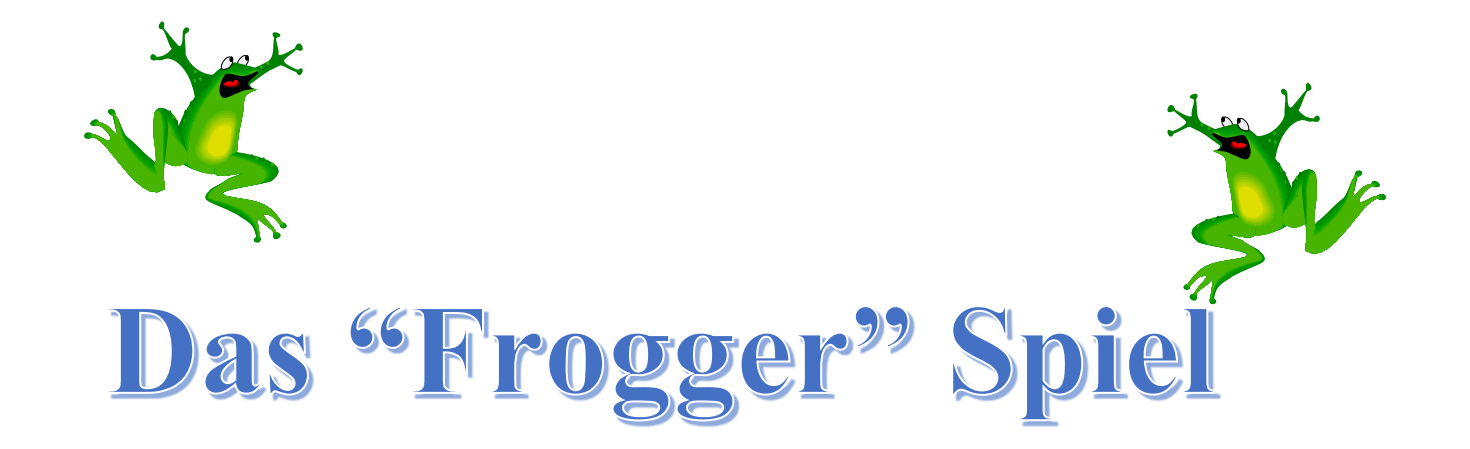

Du bist ein Frosch. Deine Aufgabe ist einfach: hüpfe über eine befahrene Straße, weiche Fahrzeugen aus, bis du ans Ufer eines Flusses gelangst, wo du ohne zu ertrinken zur Grotte ans andere Ufer gelangen sollst, indem du auf den Rücken von Schildkröten und Baumstämme springst.

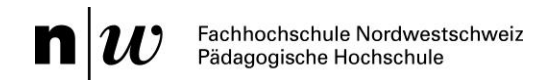

# **Begriffe / Definitionen**

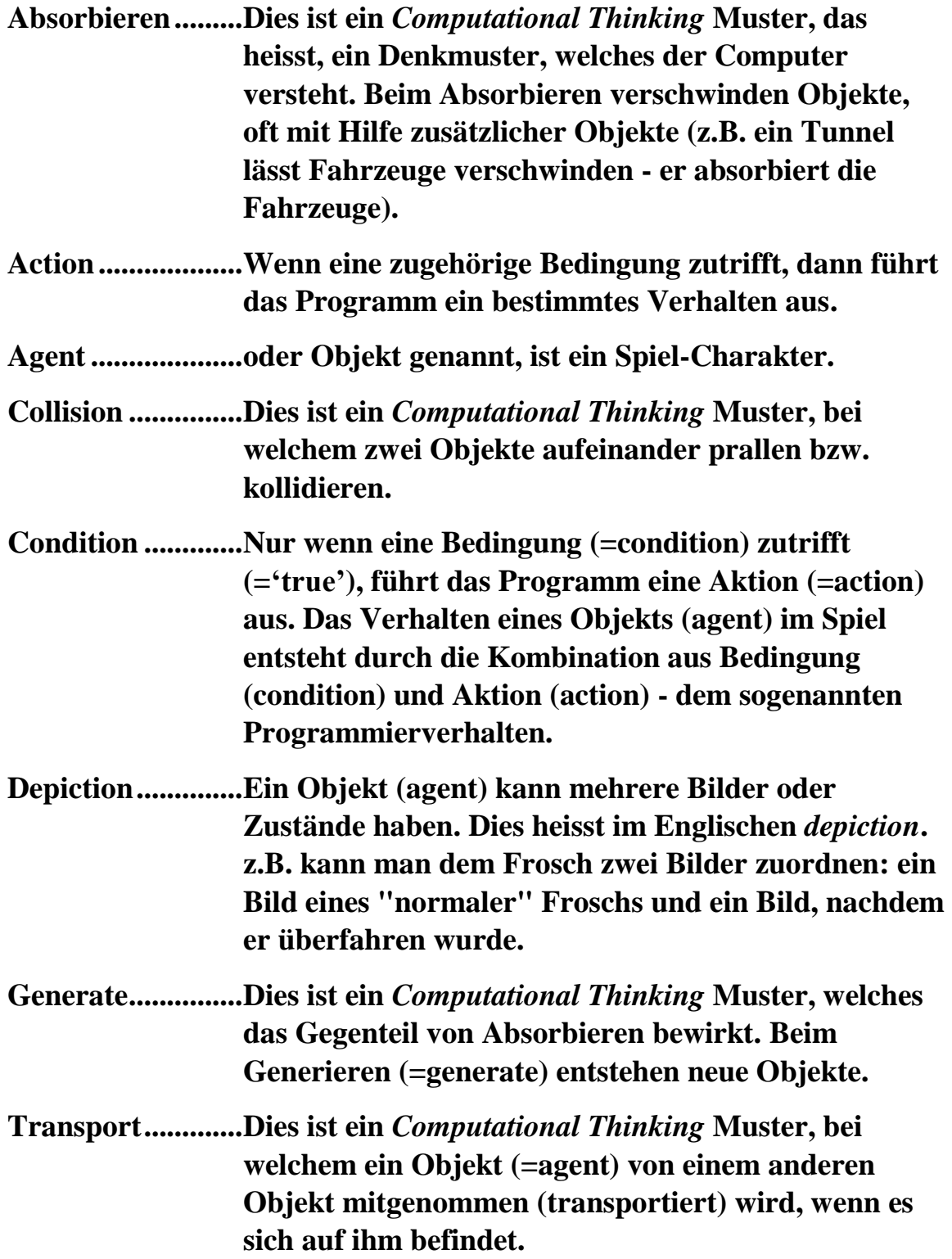

# **Handout für Schüler/-innen 1A: Erstelle ein Spiel**

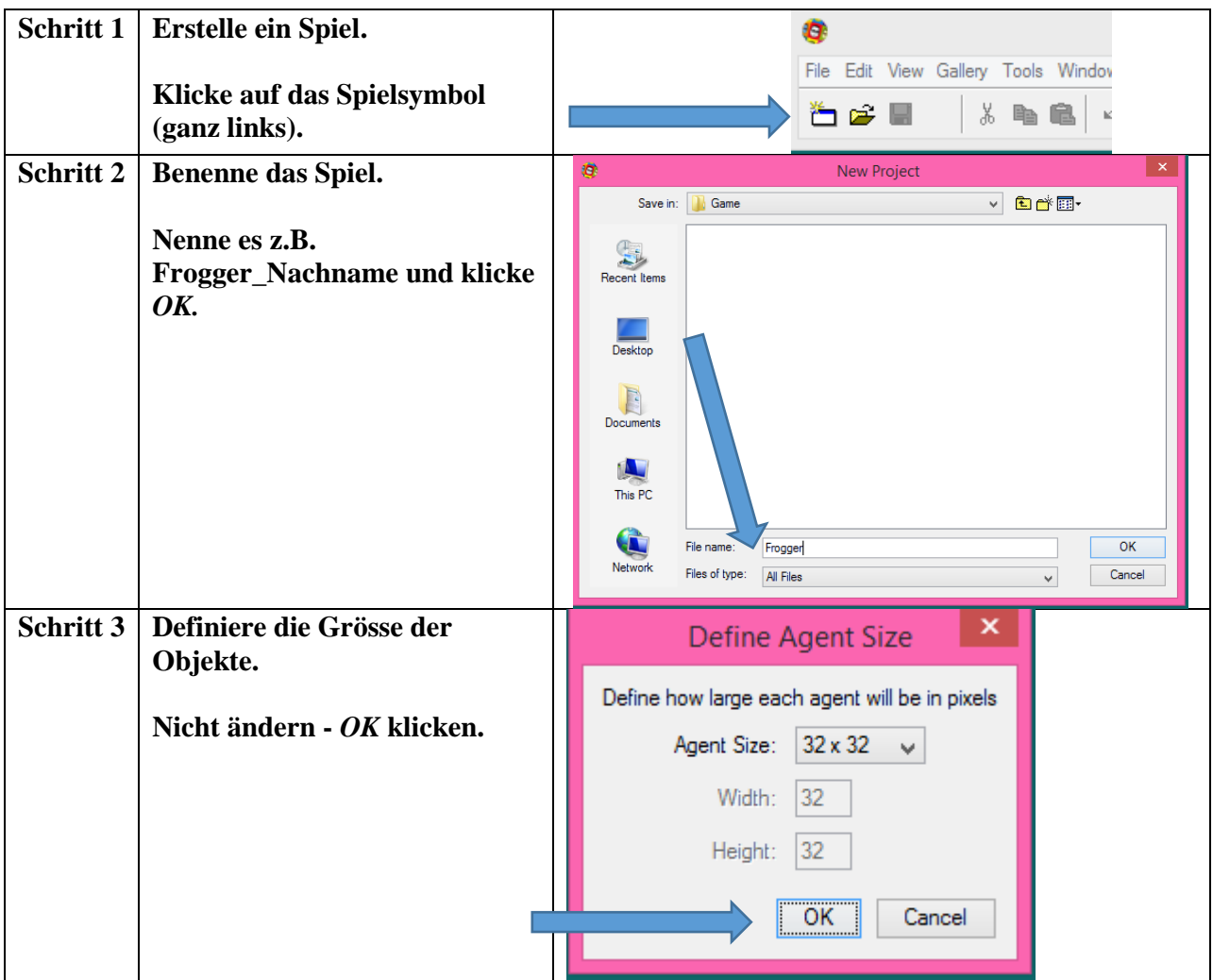

# **Handout für Schüler/-innen 1B: Erstelle Objekte**

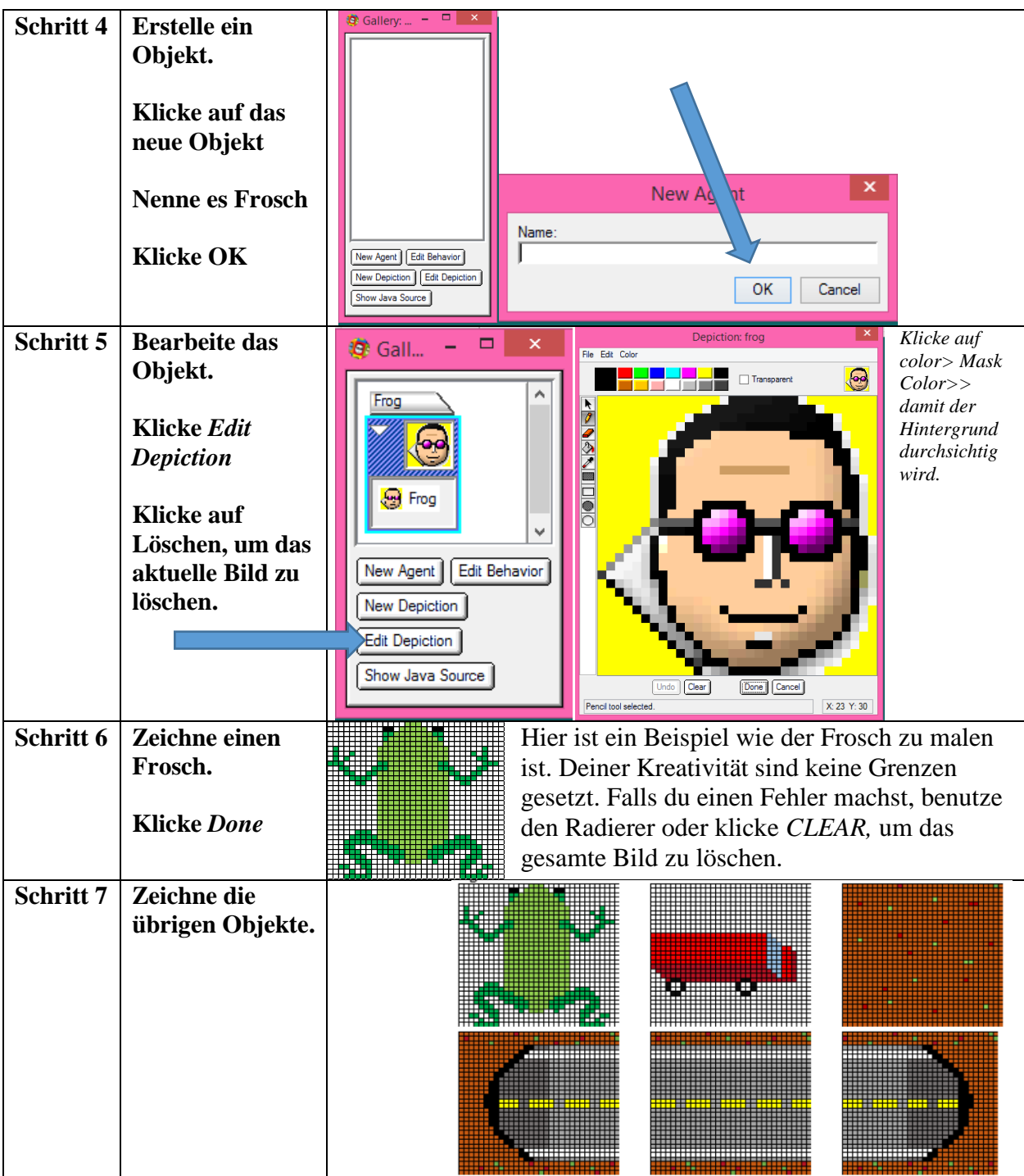

# **Handout für Schüler/-innen 1C: Beispiele für Objekte**

Die Bilder unten helfen Dir eventuell beim Zeichnen der Objekte. Sie müssen nicht exakt wie das Modell aussehen. Es ist immer interessanter, selbst ein Objekt zu entwerfen.

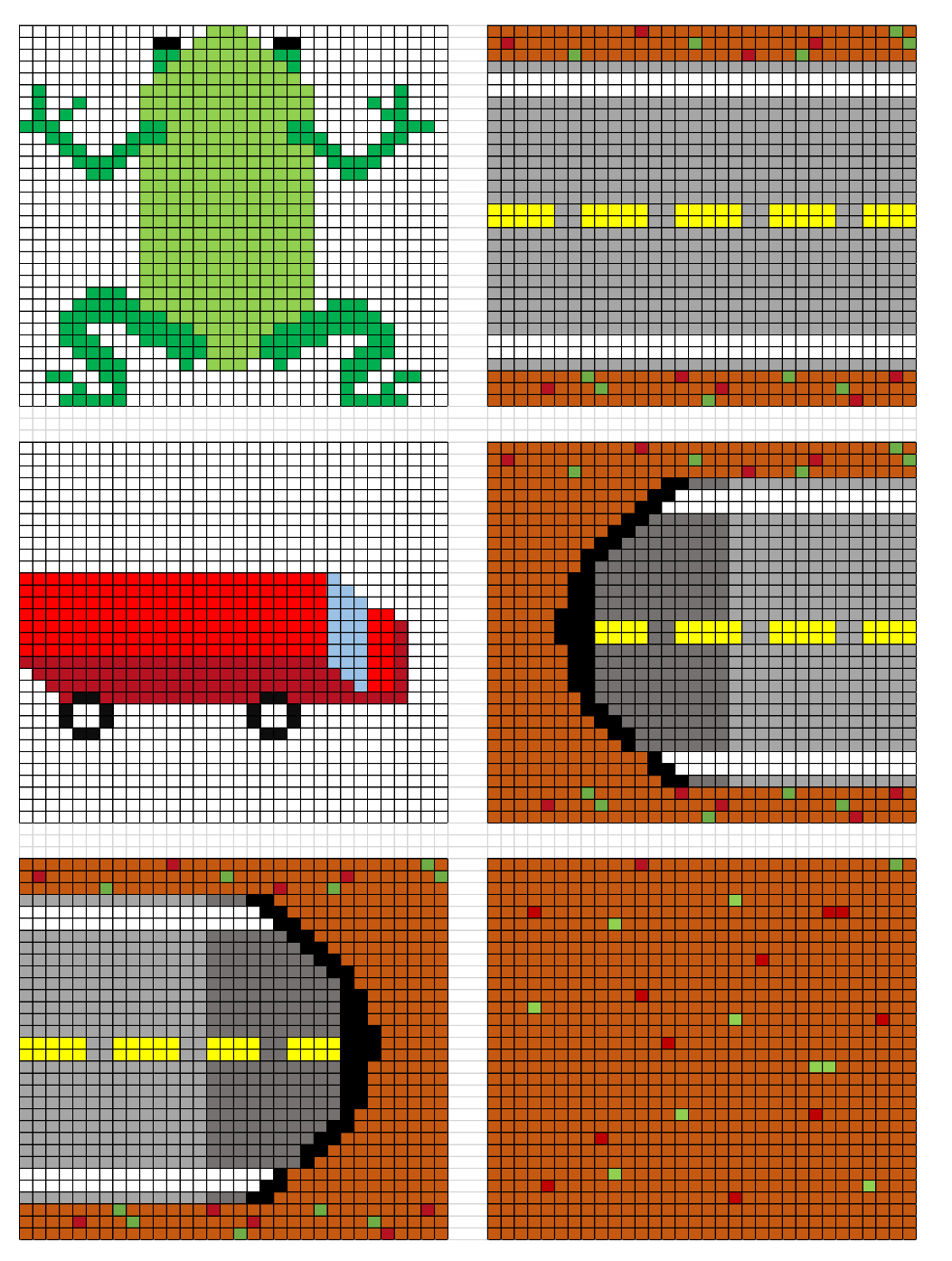

## **Handout für Schüler/-innen (2):– Erstelle das Worksheet**

Das Worksheet (Spielfeld) ist der Spielraum –

dort führen die Objekte (agents) ihre Aktionen aus.

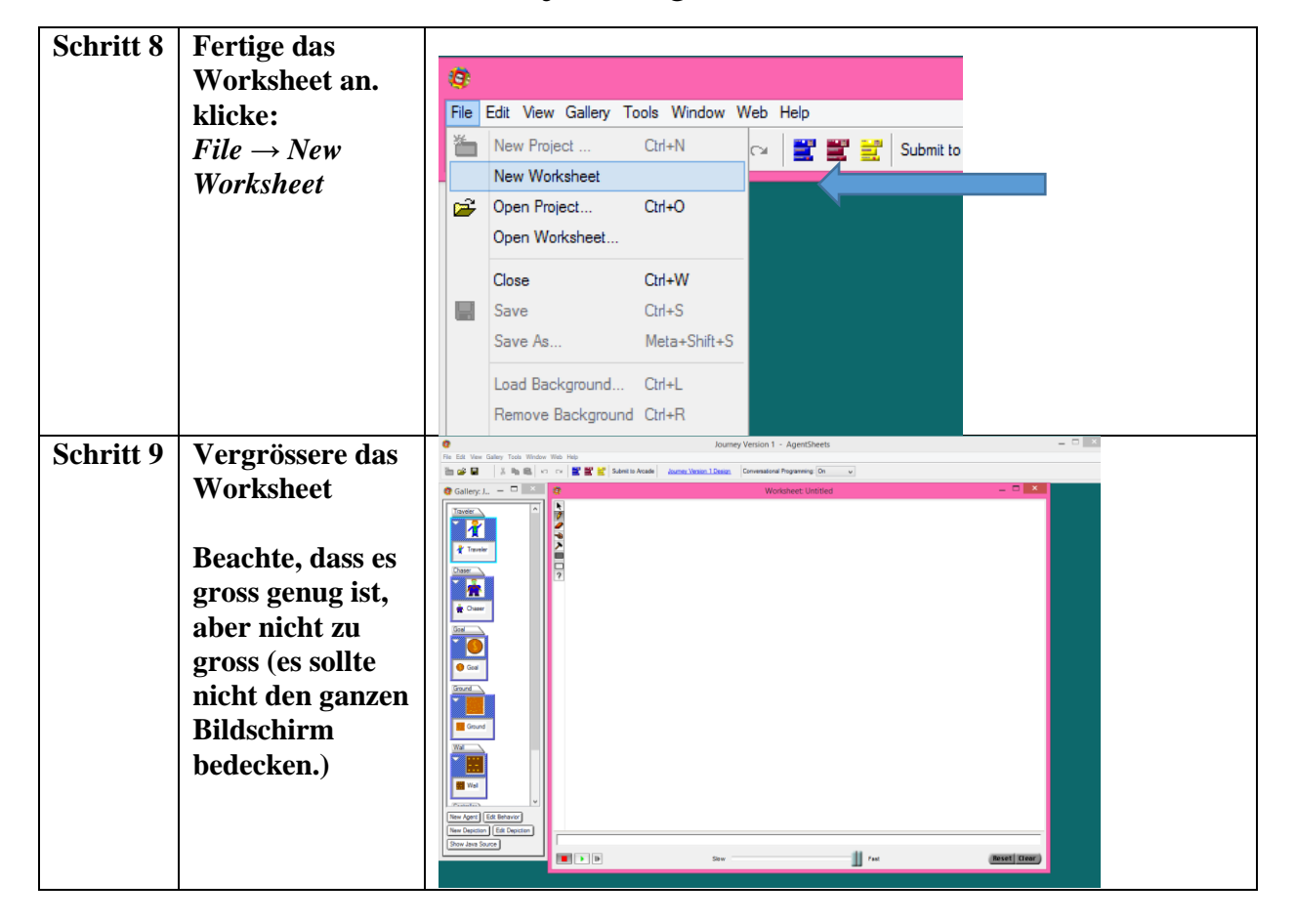

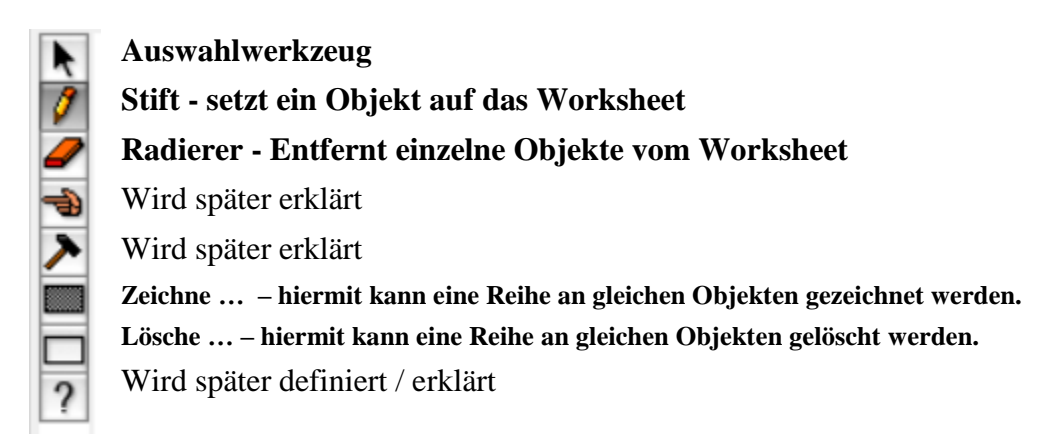

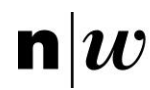

Fachhochschule Nordwestschweiz<br>Pädagogische Hochschule

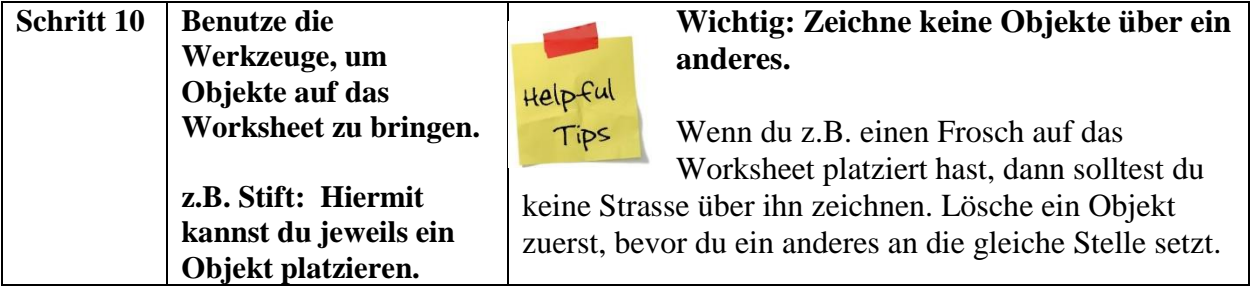

So ähnlich sollte dein Worksheet (Spielfeld) jetzt aussehen.

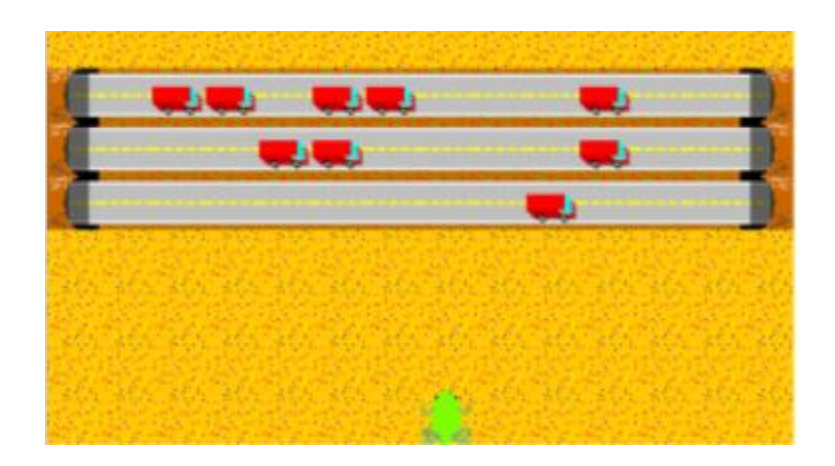

## **Nun solltest du dein Worksheet (Spielfeld) speichern!**

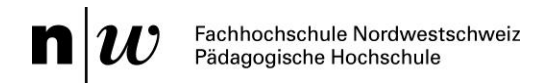

## **Handout für Schüler/-innen (3):– Bedingungen und Aktionen**

## **Benenne die Bedingungen und Aktionen:**

Bedingungens:

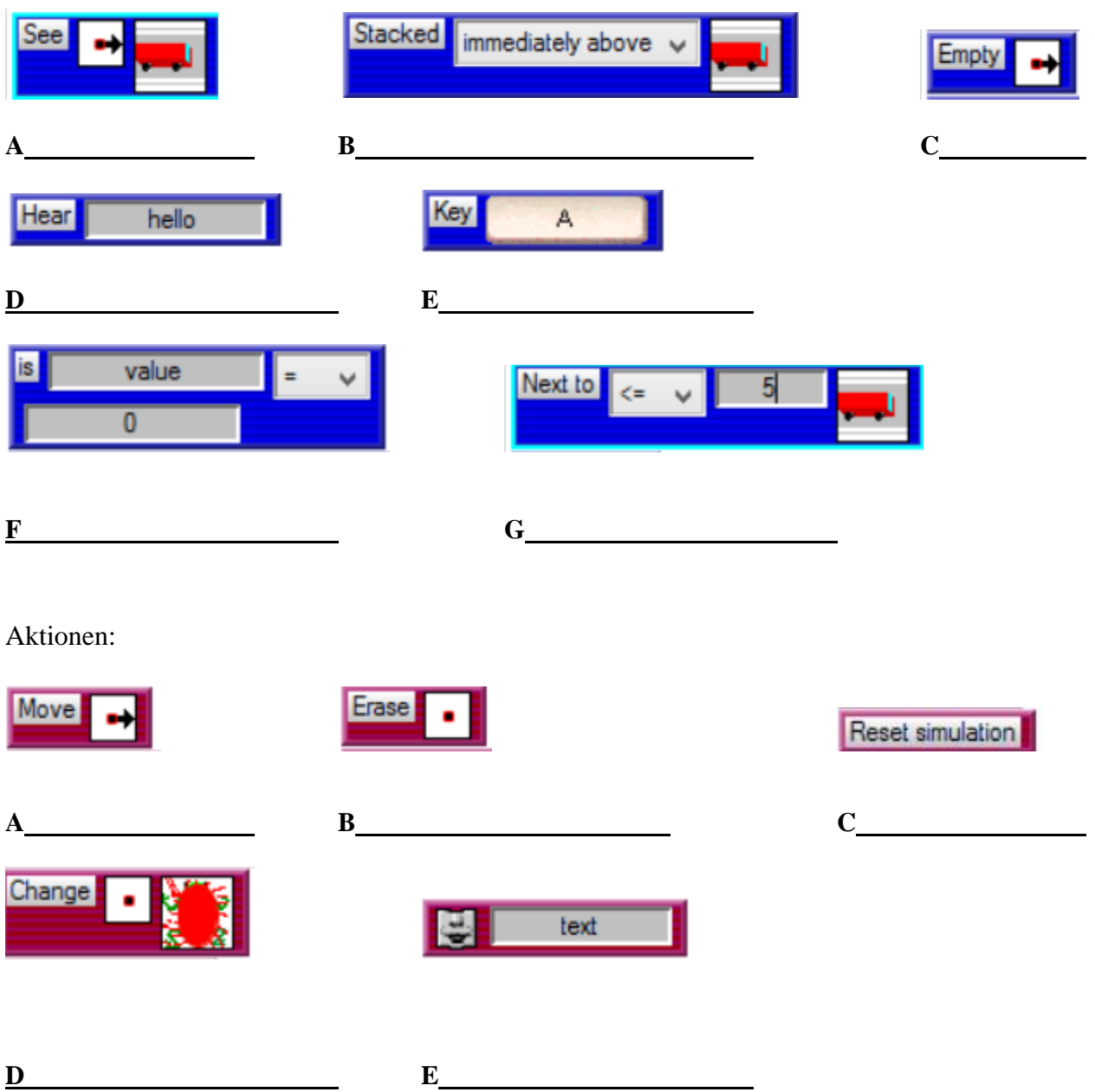

## **Handout für Schüler/-innen (4):– Wir programmieren das Verhalten der Objekte**

Klicke auf das Objekt (agent), um das Verhalten zu programmieren.

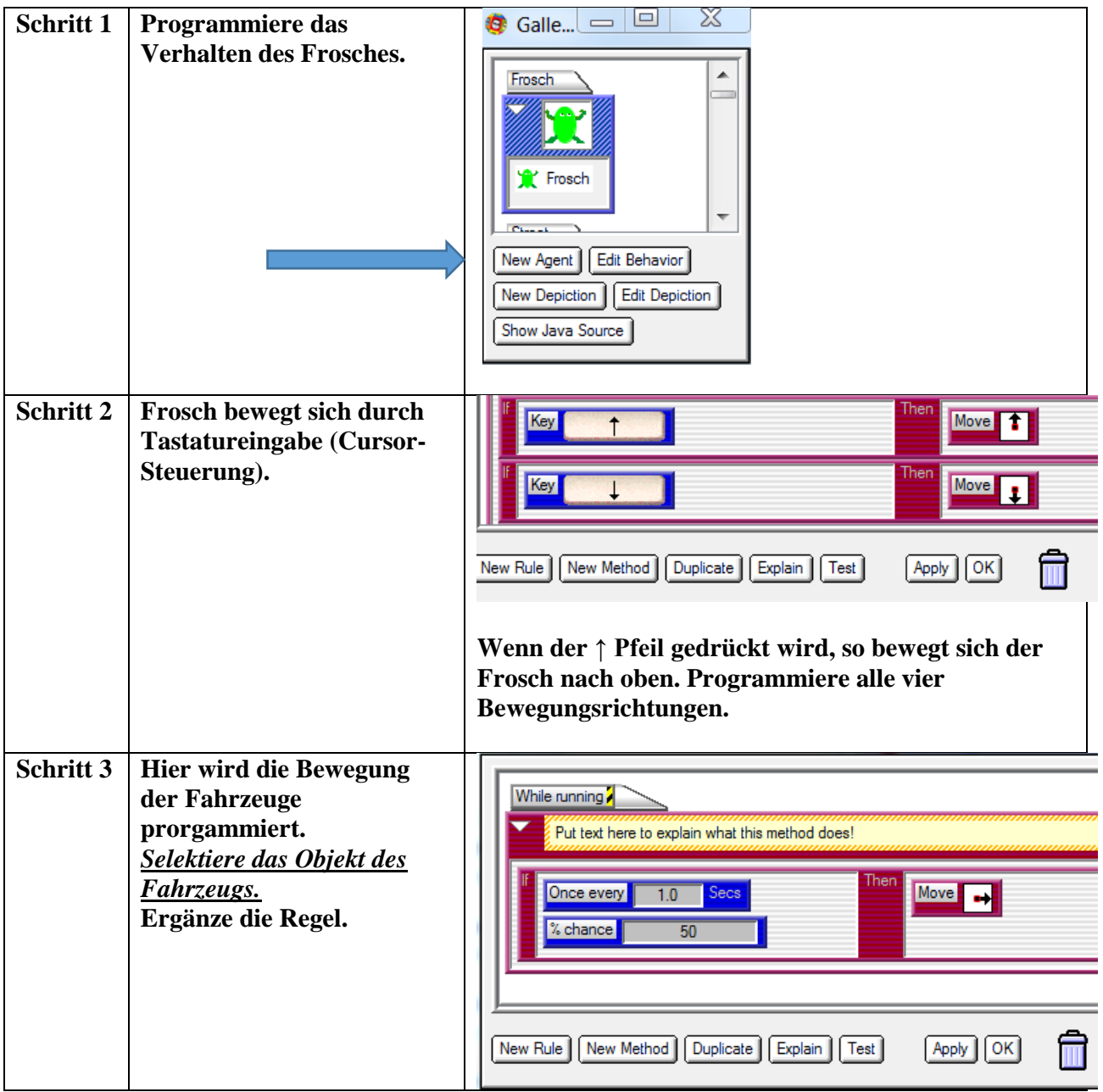

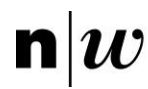

**n** U Fachhochschule Nordwestschweiz<br>Pädagogische Hochschule

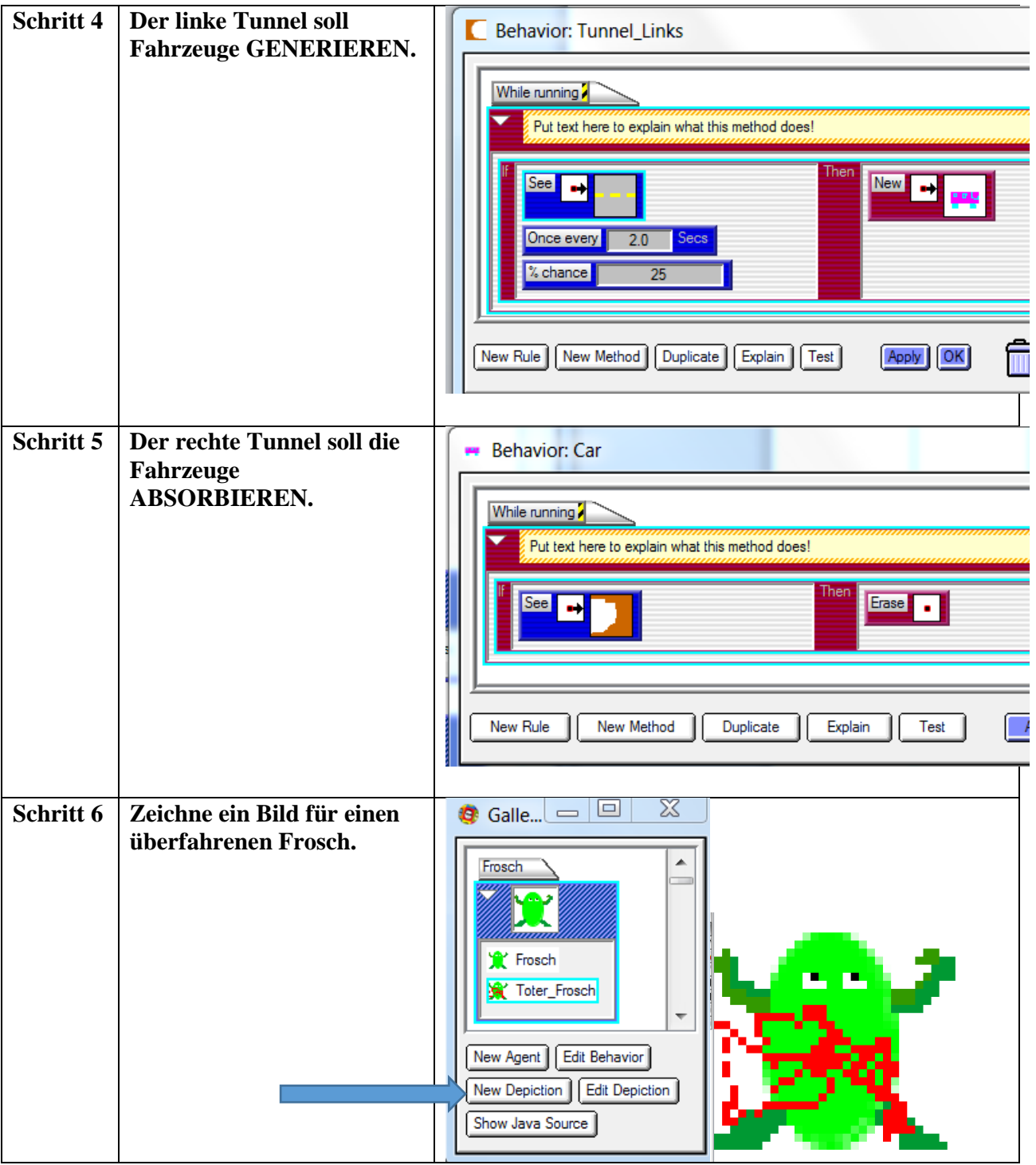

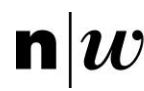

#### **Schritt 7 Eine Hupe ertönt und der**   $\begin{picture}(20,10) \put(0,0){\line(1,0){10}} \put(15,0){\line(1,0){10}} \put(15,0){\line(1,0){10}} \put(15,0){\line(1,0){10}} \put(15,0){\line(1,0){10}} \put(15,0){\line(1,0){10}} \put(15,0){\line(1,0){10}} \put(15,0){\line(1,0){10}} \put(15,0){\line(1,0){10}} \put(15,0){\line(1,0){10}} \put(15,0){\line(1,0){10}} \put(15,0){\line(1$ Change **Frosch verändert sein Aussehen, wenn er mit**  Wait  $\overline{0.5}$ **einem Fahrzeug kollidiert. Danach wird der Frosch**  Erase **vom Spielfeld gelöscht und**  Wait  $\overline{0.5}$ **das Spiel beendet.** Show Message | Du hast nicht at Wait  $\overline{0.5}$ Reset simulation

# **Du kannst nun weitermachen, wenn folgendes in deinem Spiel schon funktioniert …**

- Bewegt sich der Frosch in alle vier Richtungen?
- Werden Fahrzeuge generiert und absorbiert (gelöscht)?
- Funktioniert der Zusammenprall (Kollision) von Frosch und Fahrzeug richtig?

## **Hinweis**

Es ist hilfreich, wenn Du in dem gelben Feld über den Programmierbefehlen kurz beschreibst, was Du mit dem Programm bzw. mit der Regel bewirken willst. Durch diese Dokumentation können auch andere dein Programm verstehen und interpretieren.

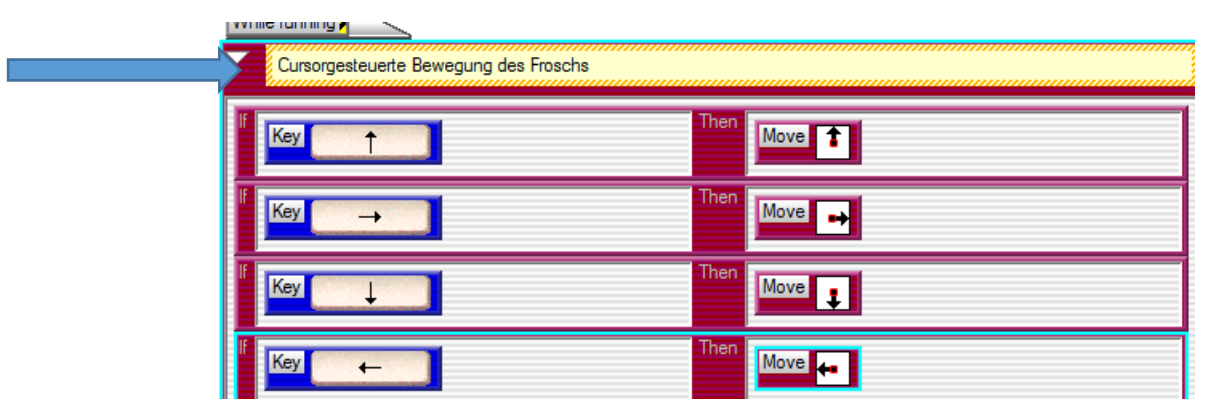

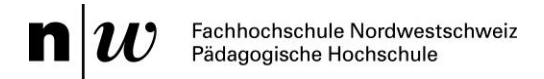

## **Handout für Schüler/-innen (5):– Der Fluss**

Nun kommt der Teil, in welchem der Frosch den Fluss überqueren soll. Es sollen folgende Regeln gelten:

**Fluss**

Der Frosch soll ertrinken, wenn er ins Wasser hüpft.

### **Baumstamm**

- Schwimmt auf dem Wasser. Baumstämme sollen von links nach rechts schwimmen.
- Baumstämme sollen den Frosch TRANSPORTIEREN.
- Baumstämme sollen verschwinden, wenn sie am Ende des Spielfelds ankommen.

## **Hilfsobjekt, welches Baumstämme erzeugt** (Brücke)

 GENERIERT Baumstämme, wenn rechts von ihm Wasser ist. (Merke: Baumstamm schwimmt von links nach rechts)

#### **Schildkröte**

- Schwimmt auf dem Wasser. Schildkröten sollen von rechts nach links schwimmen.
- Schildkröten sollen den Frosch TRANSPORTIEREN
- Baumstämme sollen verschwinden, wenn sie am Ende des Spielfelds ankommen.

## **Hilfsobjekt, welches Schildkröten erzeugt** (Insel)

 GENERIERT Schildkröten, wenn links von ihm Wasser ist. (Merke: Schildkröte schwimmt von rechts nach links).

### **Frosch:** Wir müssen den Frosch aktualisieren

- Springt auf Schildkröte (Baumstamm) und bewegt sich mit dieser (diesem).
- Das Spiel ist verloren, wenn der Frosch ins Wasser hüpft (der Frosch ertrinkt).

**Ziel**

Das Spiel ist gewonnen, wenn der Frosch zur Grotte gelangt!

**Schritt 1:** Erstelle die fehlenden Objekte (Fluss, Baumstamm, Brücke, Schildkröte, Insel, Grotte) und füge sie auf dem Spielfeld (worksheet) hinzu.

**Schritt 2:** Programmiere die Brücke so, dass sie Baumstämme generiert. Programmiere die Baumstämme, so dass sie verschwinden, wenn sie am Flussende angekommen sind (Absorption).

**Schritt 3:** Programmiere den Baumstamm, so dass er von links nach rechts schwimmt.

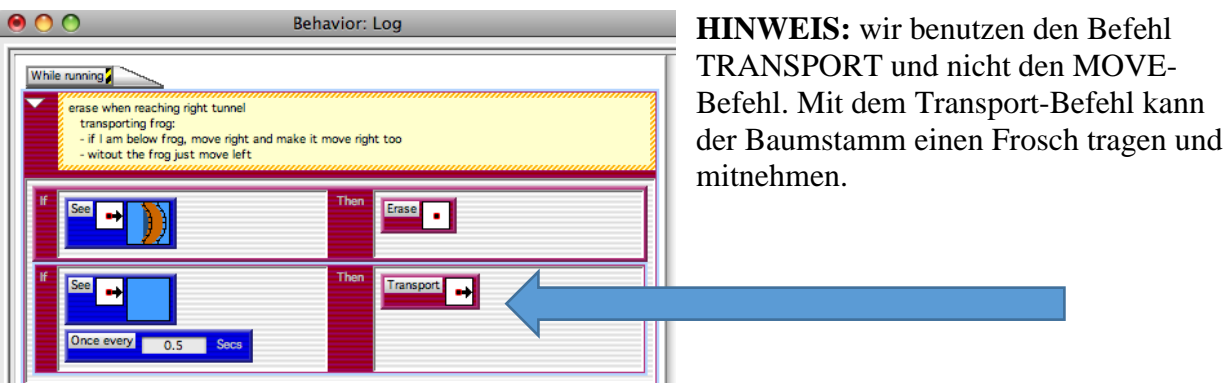

Frogger – Handout für Schüler/-innen Seite 12 von 17

**Schritt 4:** Teste das Programm. Du kannst weitermachen, wenn du die folgenden Fragen mit "Ja" beantworten kannst:

- Entstehen neue Baumstämme?
- Bewegen sich die Baumstämme auf dem Fluss und verschwinden sie am Ende des Flusses?
- Wird der Frosch transportiert, wenn er auf einen Baumstamm hüpft?

**Schritt 5:** Programmiere die Insel, um Schildkröten zu generieren. Programmiere die Schildkröten so, dass sie verschwinden, wenn sie das Ende des Flusses erreichen. Die Schildkröten sollen von RECHTS nach LINKS schwimmen.

**Schritt 6:** Teste das Programm. Du kannst weitermachen, wenn Du die folgenden Fragen mit "Ja" beantworten kannst:

- Entstehen neue Schildkröten?
- Bewegen sich die Schildkröten auf dem Fluss und verschwinden sie am Ende des Flusses?
- Wird der Frosch transportiert, wenn er auf eine Schildkröte hüpft?

**Schritt 7:** Programmiere das Spiel so, dass Du gewinnst, wenn der Frosch das Ziel (Grotte, Flagge, Goldbox) erreicht. Das Programm des Frosches wird um folgende Regel ergänzt:

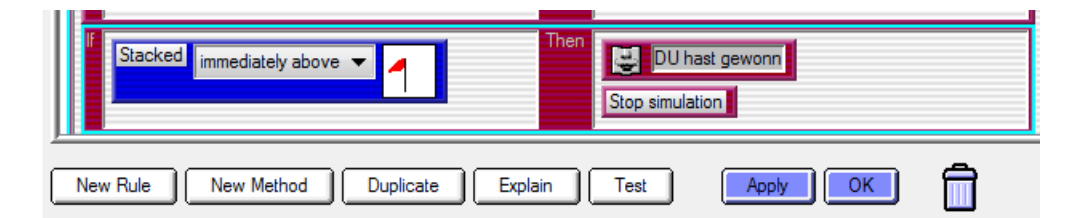

**Schritt 8:** Teste dein Programm. Du kannst weitermachen, wenn Du die folgenden Fragen mit "Ja" beantworten kannst:

- Erscheint eine Nachricht, wenn der Frosch das Ziel (Grotte, Flagge, Goldbox…) erreicht?
- Funktioniert das Spiel, so wie Du es konzipiert hast?

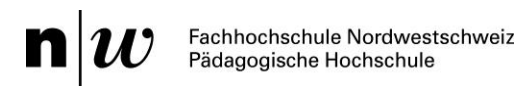

## **Zusammenfassung - Frogger-Spiel**

- A) Hier die wichtigsten *Computational Thinking* Muster für das Frogger-Spiel:
	- 1) **Cursor-Kontrolle**: der Spieler kann ein Objekt bewegen.
		- a. Mit Tastatureingaben kann ein Objekt bewegt werden.
		- b. Als Beispiel dafür kann der Frosch mit den Pfeiltasten bewegt warden.
	- 2) **Generieren**: Es erscheinen neue Objekte auf dem Bildschirm.
		- a. Mit dem Befehl "New" entsteht in AgentSheets ein neues Objekt.
		- b. Als Beispiel dafür generieren wir neue Fahrzeuge, Schildkröten, Baumstämme.
	- 3) **Absorbieren**: Objekte werden gelöscht.
		- a. Mit dem Befehl "Erase" werden in AgentSheets Objekte gelöscht.
		- b. Als Beispiel dafür löschen wir Fahrzeuge, Schildkröten, Baumstämme.
	- 4) **Transportieren**: Ein Objekt wird von einem anderen Objekt transportiert.
		- a. Mit dem Befehl "Transport" werden in AgentSheets Objekte transportiert.
		- b. Als Beispiel dafür wird der Frosch von Baumstämmen oder Schildkröten transportiert.
	- 5) **Kollision**: Zwei Objekte kollidieren (prallen aufeinander).
		- a. Mit den folgenden Befehlen: "See", "Stacked" oder "Next to" kann eine Kollision simuliert werden.
		- b. Als Beispiel dafür kollidiert ein Fahrzeug mit dem Frosch.
- B) Andere Konzepte, die Du gelernt hast, mit AgentSheets anzuwenden:
	- 1) Das Erstellen von einem Projekt, Spielfeld und von Objekten (agents).
	- 2) Einem Objekt verschiedene Bilder (depiction) zuzuordnenen wie z.B. der "tote Frosch".
	- 3) Das Beenden und Neu-Laden eines Spiels.
	- 4) Fehlersuche und Beachten der Reihenfolge bei den Programmierbefehlen.
	- 5) Töne (sounds) und Textnachrichten (messages).
	- 6) Korrekte Zeitintervalle für Aktionen mit dem Befehl "Once every".
	- 7) Aktionen mit einem gewissen Wahrscheinlichkeitsmuster mit dem Befehl "% chance" .

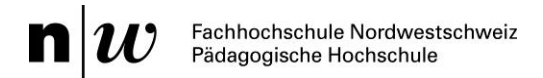

## **Handout für Schüler/-innen:**

## **Zusatzaufgabe 1: Krokodile**

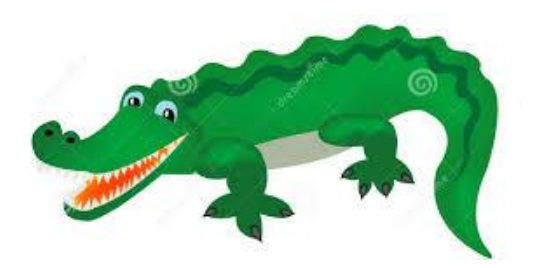

**Du kannst diese Zusatzaufgabe machen, wenn Dein Spiel funktioniert.**

### **Aufgabe:**

Der Frosch sollte auf ein Krokodil hüpfen können und sich von diesem transportieren lassen (so wie bei den Baumstämmen und Schildkröten). ABER … der Frosch sollte sterben, wenn er vor ein Krokodil springt.

## **Neues Objekt:** Krokodil

### **Neues Objektverhalten:**

- Der Frosch wird vom Krokodil transportiert, wenn er auf ihn hüpft.
- Der Frosch stirbt, wenn er sich vor dem Krokodil befindet und von diesem gefressen wird.

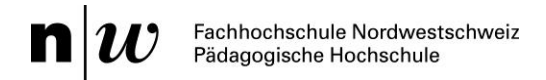

## **Handout für Schüler/-innen:**

## **Zusatzaufgabe 2: Schummeln unmöglich**

**Du kannst diese Zusatzaufgabe machen, wenn Dein Spiel funktioniert.**

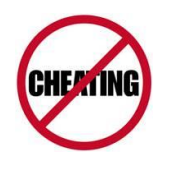

**Kein Schummeln!**

## **Aufgabe:**

Programmiere das Spiel so, dass der Spieler nicht schummeln kann …

Der Frosch stirbt, wenn er sich rechts oder links am Spielfeld am Wasser oder an der Strasse vorbei bewegt.

Der Frosch kann nicht über Tunnel oder Insel bewegt werden.

### **Neues Objektverhalten:**

- Der Frosch stirbt und das Spiel ist verloren, wenn er sich rechts oder links am Spielfeldrand an Strasse oder Wasser vorbei bewegt.
	- o Wie kannst du das programmieren? Welches Objekt musst du verändern?
	- o Möchtest du ein neues Bild für den Frosch benutzen?
- Der Frosch soll nicht über Tunnel oder Inseln hüpfen können.
	- o Wie kannst du das verhindern?

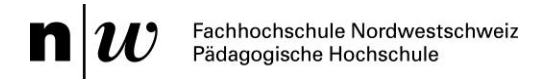

## **Handout für Schüler/-innen:**

## **Zusatzaufgabe 3: Fahrzeuge fahren in verschiedene Richtungen**

**Du kannst diese Zusatzaufgabe machen, wenn Dein Spiel funktioniert.**

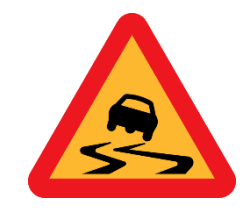

### **Aufgabe:**

Ergänze das Spiel so, dass die Fahrzeuge auf den verschiedenen Fahrbahnen jeweils aus unterschiedlichen Richtungen kommen. **Fahrzeuge fahren in beide Richtungen!** 

#### **Neue Objekte:**

Erstelle einen neuen Fahrzeugtyp

### **Ergänze das Spielfeld (worksheet):**

- Ergänze eine oder zwei weitere Fahrbahnen.
- Speichere dann das Spielfeld (worksheet).

### **Neues Objektverhalten:**

- Neuer Fahrzeugtyp wird automatisch "generiert" und gelöscht ("absorbiert").
- Neuer Fahrzeugtyp bewegt sich von RECHTS nach LINKS.
- Frosch stirbt, wenn er vom neuen Fahrzeugtyp überfahren wird.
- Das Spiel ist verloren, wenn der Frosch überfahren wird.